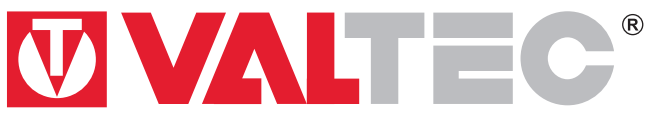

Произведено по технологии: VALTEC s.r.l., Via Pietro Cossa, 2, 25135-Brescia, ITALY Изготовитель: ООО «Chronos Meter», Россия, 644046, Омск, ул. Маяковского, 74

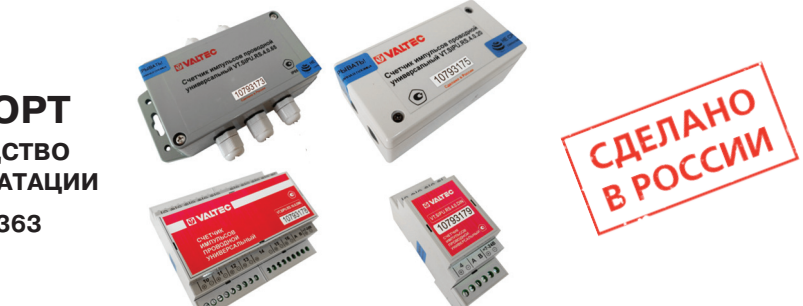

**ПАСПОРТ РУКОВОДСТВО ПО ЭКСПЛУАТАЦИИ**

**ПС - 47363**

# **СЧЕТЧИКИ ИМПУЛЬСОВ ПРОВОДНЫЕ ДЛЯ АСКУЭР «VALTEC-SPUTNIK»**

# **Модель: VT.SIPU**

Паспорт и РЭ разработаны в соответствии с требованиями ГОСТ Р 2.601-2019 и ГОСТ Р 2.610-2019

### **1. Назначение и область применения**

**1.1.** Счетчики импульсов проводные универсальные (далее — счетчики) предназначены для измерений количества импульсов, поступающих от приборов учета энергоресурсов и передачи полученных значений по проводным интерфейсам.

**1.2.** Счётчики предназначены для использования в системах автоматизированного сбора, контроля и учета энергоресурсов АСКУЭР «VALTEC-SPUTNIK».

**1.3.** Счётчики, в зависимости от исполнения, имеют от 2 до 16 входов, предназначенных для подсчета количества импульсов, поступающих от первичных приборов учета энергоресурсов (водосчетчики, теплосчетчики, счетчики электроэнергии и т.п.).

**1.4.** Счётчики производят подсчет импульсов, поступающих на каждый счетный вход, и передают измеренные значения, пересчитанные в количество физических величин, по интерфейсу RS-485 или M-Bus на концентратор или компьютер диспетчерского пункта. Одновременно передаются данные о состоянии аварийных (потенциальных) входов.

**1.5.** Входы счётчиков могут функционировать в режиме как счетных, так и аварийных (потенциальных) входов.

**1.6.** При аварийном отключении внешнего питания счётчики продолжают накапливать и хранить информацию за счет встроенного литиевого элемента питания напряжением 3,6 В.

**1.7.** Режим работы входов счётчиков задаётся при помощи программного обеспечения «Конфигуратор СИПУ» (доступно на сайте www.valtec.ru) при настройке счетчика. Это же программное обеспечение обеспечивает отображение информации, поступающей от счётчиков, на персональном компьютере.

**1.8.** Счетчик импульсов может использоваться в системах диспетчеризации различных отраслей промышленности и народного хозяйства, в том числе и в жилищно-коммунальном хозяйстве.

**1.9.** К счётчикам можно подключать первичные приборы учета с выходным сигналом типа «сухой контакт», «открытый коллектор» и NAMUR в зависимости от исполнения прибора.

**1.10.** Счётчики могут поставляться в трёх типах корпусов:

- корпус с креплением на DIN-рейку IP20;
- негерметичный корпус для настенного монтажа IP20;
- герметичный корпус для настенного монтажа IP65.
- **1.11.** Структура обозначения счётчика:

#### **VT. SIPU. X. Х. Х. Х**

1 2 3 4

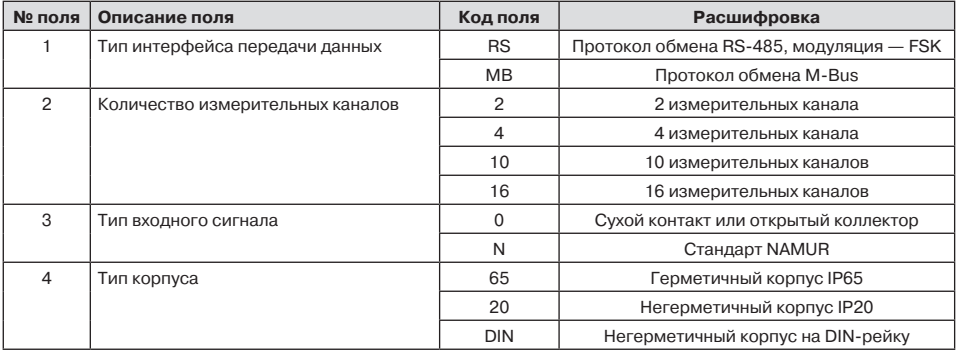

# **2. Технические характеристики**

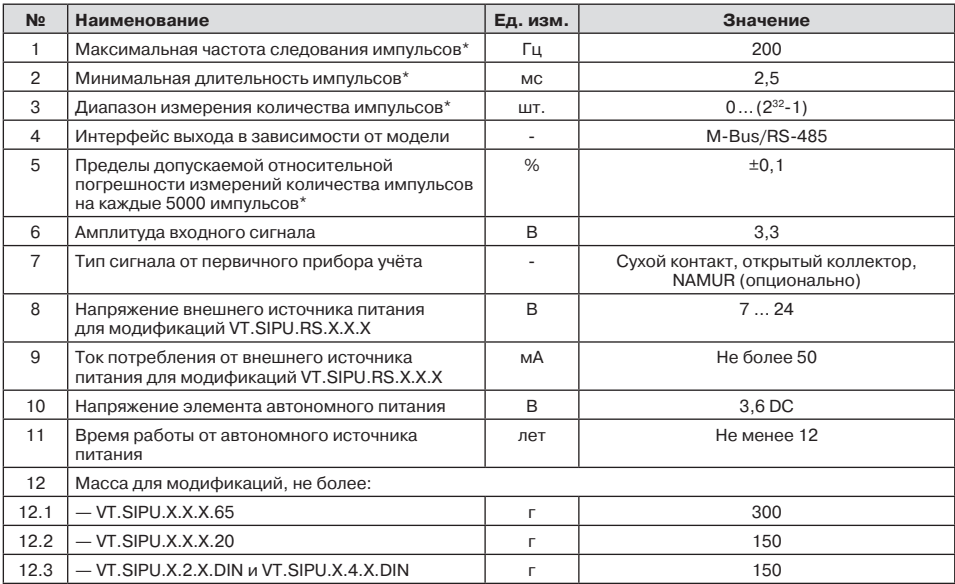

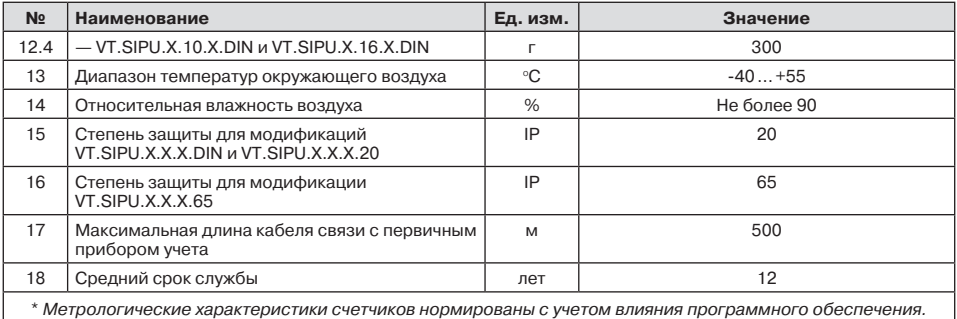

# **3. Комплектация**

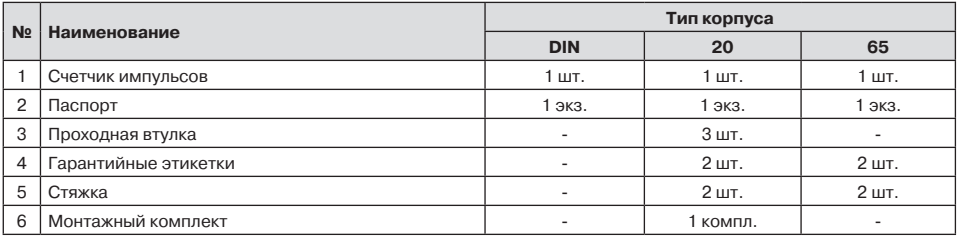

#### **4. Внешний вид и установочные размеры**

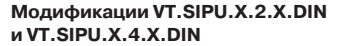

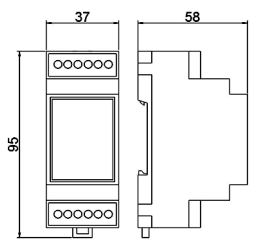

**Модификации VT.SIPU.X.2.X.20 и VT.SIPU.X.4.X.20**

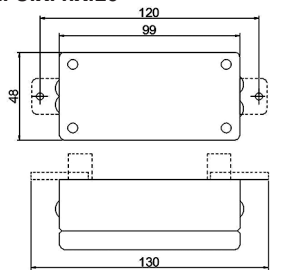

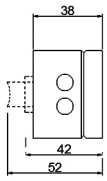

**Модификация VT.SIPU.X.10.X.DIN, VT.SIPU.X.16.X.DIN**

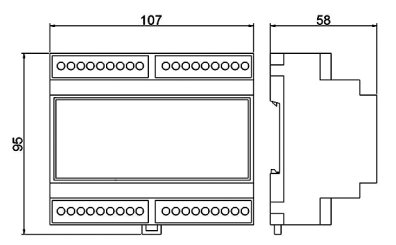

**Модификации VT.SIPU.X.2.X.65 и VT.SIPU.X.4.X.65**

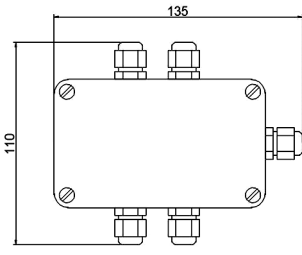

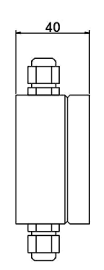

#### **5. Программное обеспечение**

**5.1.** Программное обеспечение счетчиков состоит из встроенного и автономного программного обеспечения. Метрологически значимым является встроенное программное обеспечение.

**5.2.** Встроенное программное обеспечение записано в микроконтроллере и предназначено для управления работой счетчиков, сбора, обработки и передачи измерительной информации.

**5.3.** Конструкция счетчиков исключает возможность несанкционированного влияния на встроенное программное обеспечение и измерительную информацию.

Уровень защиты ПО «высокий» в соответствии с Р 50.2.077-2014.

**Модификация счетчика VT.SIPU. Идентификационное наименование Номер версии (идентификацион- ный номер), не ниже Цифровой идентификатор Алгоритм вычисления контрольной суммы** RS.2.0.X | SIPU 2.110 | 1.10 | 8F10 | CRC16 RS.2.N.X | SIPU 2N.210 | 2.10 | 3FF0 | CRC16 RS.4.0.X | SIPU 4.100 | 1.00 | CE4F | CRC16 RS.4.N.X | SIPU 4N.200 | 2.00 | 0400 | CRC16 RS.10.0.X | SIPU 10.120 | 1.20 | FF00 | CRC16 RS.10.N.X | SIPU 10N.220 | 2.20 | 1E42 | CRC16 RS.16.0.X | SIPU 16.130 | 1.30 | 061E | CRC16 MB.2.0.X | SIPU 2M.310 | 3.10 | 4F4F | CRC16 MB.2.N.X SIPU 2NM.410 4.10 1D42 CRC16 MB.4.0.X | SIPU 4M.300 | 3.00 | 0E43 | CRC16 MB.4.N.X SIPU 4NM.400 4.00 A942 CRC16 MB.10.0.X | SIPU 10M.320 | 3.20 | 5D4D | CRC16 MB.10.N.X SIPU 10NM.420 4.20 3DF0 SIPO CRC16 MB.16.0.X | SIPU 16M.330 | 3.30 | 221E | CRC16

**5.4.** Идентификационные данные программного обеспечения:

#### **6. Монтаж и работа со счетчиком**

**6.1.** Используя монтажный комплект, входящий в комплект поставки или DIN-рейку, закрепите счетчик в любом удобном месте.

**6.2.** Перед монтажом убедитесь в наличии гарантийной этикетки внутри корпуса счетчика или на его боковой поверхности.

**6.3.** При выборе места крепления необходимо учитывать длину кабеля связи от первичного прибора учета до счетчика. Длина этого кабеля не должна превышать 500 м для сигналов типа 0 (сухой контакт, открытый коллектор), 2 м — для сигналов типа N (стандарт NAMUR).

**6.4.** Не рекомендуется устанавливать счетчик на трубах холодного водоснабжения в связи с возможностью появления на них конденсата.

**6.5.** Для счетчиков с корпусом типа 20 замените необходимое количество заглушек корпуса проходными втулками в зависимости от количества подключаемых к счетчику первичных приборов учета.

**6.6.** Для обеспечения степени защиты IP65 счетчиков с корпусом типа 65 запрещается извлекать заглушки из неиспользуемых кабельных вводов.

**6.7.** При использовании счетчиков с корпусами типа 20 и 65 закрепите провод внутри корпуса счетчика при помощи стяжки для предотвращения его выдергивания из корпуса. При наличии двух проводов с одной стороны счетчика, рекомендуется закреплять оба провода одной стяжкой.

**6.8.** В счетчиках с корпусами типов 20 и 65 закройте крышку и опломбируйте прибор в соответствии с указаниями раздела 9.

В счетчике с корпусом типа DIN опломбируйте доступ к винтам клеммных зажимов в соответствии с указаниями раздела 9.

*ВНИМАНИЕ! Запрещается эксплуатировать счетчики с корпусами типов 20 и 65 при снятой или неопломбированной крышке, а счетчики с корпусом типа DIN — при неопломбированных клеммных зажимах.*

**6.9.** Подсоедините счетчик к источнику питания, соблюдая полярность. При выборе кабеля для питания счетчика следует учитывать, что каждый прибор потребляет ток порядка 40 мА, и кабель питания должен выдерживать нагрузку от всех подключенных счетчиков.

**6.10.** Подключите первичные приборы учета ресурсов к счетчику, соблюдая полярность.

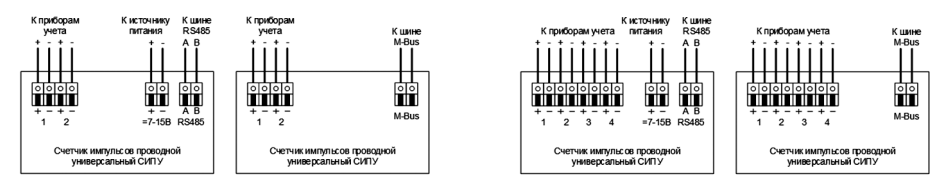

#### **Схемы подключения приборов учета к счетчику с корпусом типа DIN**

**Схемы подключения приборов учета к счетчику с корпусами типа 20 и 65**

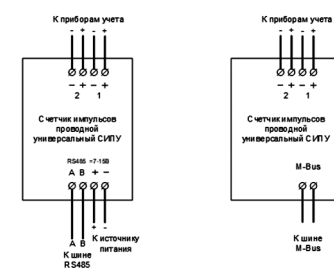

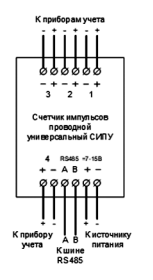

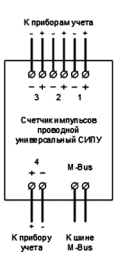

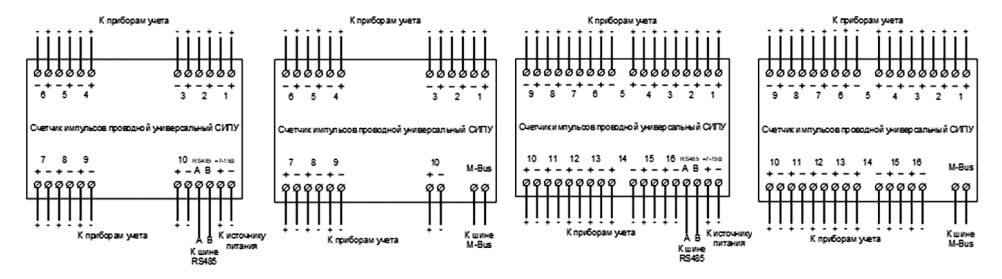

#### **Схемы подключения приборов учета к счетчику с корпусами типа 20 и 65**

**6.11.** Программно-аппаратное обеспечение позволяет подключить на одну линию до 255 первичных устройств. При этом счетчики импульсов к линии должны подсоединяться параллельно (гирляндой). Ответвления должны быть как можно короче. Рекомендуется использовать специальный кабель для сетей RS-485 (витая пара в экране, FTP с экранированием «5е»). Экран должен быть соединён с минусом блока питания. Если длина кабеля составляет несколько сот метров, то для улучшения волновых характеристик линии рекомендуется установить на концентраторе и на последнем счетчике импульсов между линиями А и Б резистор с сопротивлением, равным волновому сопротивлению кабеля (обычно120 Ом). Данная рекомендация касается счетчиков импульсов, работающих по интерфейсу RS-485.

**6.12.** При подключении импульсных датчиков с активной выходной цепью необходимо убедиться, что диапазон выходного напряжения находится в допустимых пределах (высокое напряжение — от 1,8 до 3,3 В, низкое — не более 0,6 В). Для датчиков импульсов, у которых величина высокого напряжения превышает указанный предел, рекомендуется использовать пассивный делитель напряжения.

# **7. Настройка счетчика с выходным интерфейсом RS-485**

**7.1.** Настройку счетчиков импульсов, как правило, осуществляет сервисная служба VALTEC.

**7.2.** Для настройки счетчика импульсов необходимо подключить его к сети в соответствии с приведенной схемой:

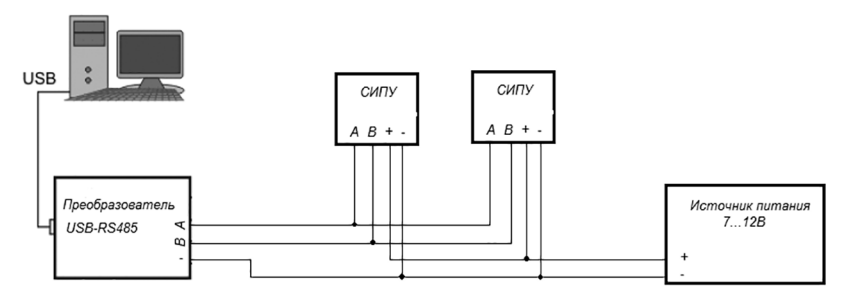

**7.3.** На компьютере должен быть установлен драйвер преобразователя USB-RS-485 и программа «**Sputnik**» (лицензия на ПО приобретается отдельно).

**7.4.** В программе «**Sputnik**» зайдите в личный кабинет, нажмите значок «**Конфигураторы**», выберите «**СИПУ**».

**7.5.** На вкладке «**Технология**» в поле «**СОМ порт для связи**» выберите СОМ-порт переходника USB-RS-485, выберите скорость обмена, соответствующую выбранной вами схеме диспетчеризации, на которую настроен счетчик, и нажмите кнопку «**Открыть порт**». Для поиска всех счетчиков, подключенных к линии, введите диапазон адресов (от 0 до 255) и нажмите кнопку «**Запрос**» в поле

«**Окружение**». Адрес «**0**» является универсальным для всех вновь подключаемых приборов. После завершения поиска в списке адресов будут отображаться найденные счетчики импульсов. В этом списке нажмите на адрес счетчика, который необходимо конфигурировать, при этом с него будет считана требуемая информация.

**7.6.** На вкладке «**Технология**» можно установить на конкретном счетчике импульсов текущее время. Для синхронизации времени с компьютерным в поле «**Часы реального времени**» установите флажок «**Синхронизация с ПК**» и нажмите кнопку «**Запись**».

**7.7.** Также на вкладке «**Технология**» можно задать скорость обмена, сетевой адрес и отчётный день (день, в который происходит запись в месячный журнал). При изменении сетевого адреса требуется делать повторный поиск счетчиков.

**7.8.** Перейдите на вкладку «**Каналы**» (каждому подключенному прибору соответствует свой канал). Здесь есть окна, отображающие настройки каналов, текущие показания каналов, а также поле «**Прибор**», в котором можно задать настройки канала и поле «**Предустановка канала**», в котором задаётся текущее значение измеряемых единиц. Настройка производится в следующем порядке:

- в поле «**Прибор**» выберите номер канала, соответствующий прибору, который необходимо настроить;
- выберите назначение канала. Если канал настроен как «аварийный», то при изменении состояния на этом канале в журнал событий счетчика импульсов будет внесена запись, содержащая время возникновения события, состояния входов и текущие показания;
- выберите тип подключаемого к счетчику импульсов прибора;
- в окно «**Номер прибора**» ведите 8 последних цифр серийного номера подключаемого прибора;
- введите версию прибора (вторичный адрес число от 0 до 255);
- в окне «**Изготовитель**» введите первые 3 буквы изготовителя прибора;
- выберите единицы измерения параметра;

— введите вес импульса прибора, согласно выбранным единицам измерения;

*Например, при подключении счётчика воды, у которого вес импульса 10 л, можно выбрать единицы измерения «1л» и ввести вес 10.*

- введите в строку «**Длительность**» минимально возможную длительность импульса в миллисекундах (16 … 3500). Это необходимо для фильтрации помех более высокой частоты, чем полезный сигнал;
- нажмите кнопку «**Запись**»;
- в окне «**Предустановка канала**» введите начальное показание подключаемого прибора в выбранных единицах измерения, нажмите кнопку «**Запись**»;

#### *Например, подключаемый счётчик воды имеет показание 12,456 м3 и выбраны единицы измерения «1л», тогда начальные показания должны быть 12456.*

— для чтения текущих показаний в импульсах и в реальных физических единицах нажмите кнопку «**Чтение**» в поле «**Показания каналов**». Значение предустановленное и значение считанное могут не совпадать, т. к. при предустановке записываемое значение округляется до веса импульса, при этом дробная часть результата отбрасывается, т. е. погрешность счёта не может быть меньше веса импульса.

**7.9.** Для проверки записанных настроек по каналам нажмите кнопку «**Чтение**», расположенную под окном отображения настроек. В этом окне есть столбцы «**DIF**» и «**VIF**» (единицы измерения и вес импульса), которые соответствуют выбранным единицам измерения, согласно стандарту M-Bus, и необходимы для передачи значений со счетчика импульсов на сервер посредством концентратора. Значения на сервер передаются в формате числа с плавающей точкой (IEEE 754).

**7.10.** Перед началом эксплуатации рекомендуется убедиться в работоспособности первичных преобразователей и счетчиков импульсов. Данная проверка производится сравниванием меняющихся показаний первичных преобразователей и считанных текущих значений каналов.

# **8. Настройка счетчика с выходным интерфейсом M-Вus**

**8.1.** Настройку счетчика импульсов, как правило, осуществляет сервисная служба VALTEC.

**8.2.** Для настройки счетчика необходимо подключить его к сети в соответствии с приведенной схемой:

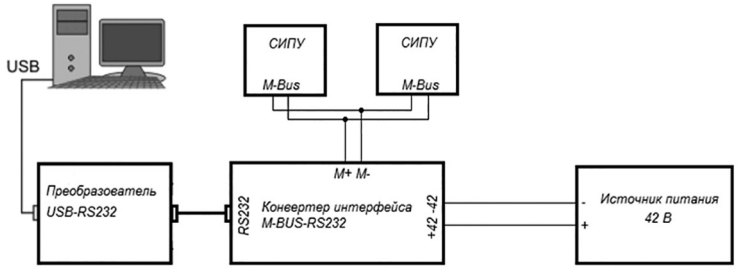

**8.3.** На компьютере должен быть установлен драйвер преобразователя USB-RS-485 и программа «**SipuMB**» (размещена на сайте www.valtec.ru).

**8.4.** Подсоедините к счётчику импульсов конвертер интерфейса MBUS-RS232, к конвертеру подсоедините переходник USB-RS232 и источник питания. На линии не должно быть счётчиков с одинаковыми первичными адресами.

**8.5.** Включите внешний источник питания и подождите около 30 секунд, чтобы конвертер интерфейса вошёл в рабочий режим.

**8.6.** Запустите программу «**SipuMB**». Выберите СОМ-порт, соответствующий переходнику USB-RS232, выберите скорость обмена и нажмите кнопку «**Открыть**».

**8.7.** Задайте диапазон адресов для поиска подключенных счётчиков (0…250). Адрес «**254**» является универсальным для всех вновь подключаемых приборов. Нажмите кнопку «**Поиск**». Если найдены необходимые счетчики импульсов, можно прервать поиск. Кликните 2 раза на требуемом адресе в списке найденных счетчиков, при этом должны заполниться информационные поля.

**8.8.** На вкладке «**Технология**» можно задать для счетчика импульсов текущее время. Для синхронизации времени с компьютерным в поле «**Часы реального времени**» установите флажок «**Синхронизация с ПК**» и нажмите кнопку «**Запись**».

**8.9.** Также на вкладке «**Технология**» можно задать скорость обмена, первичный адрес и отчётный день (день, в который происходит запись в месячный журнал). При изменении первичного адреса требуется делать повторный поиск счетчиков.

**8.10.** На вкладке «**Каналы**» производится конфигурирование каналов в соответствии с подключенными к ним приборами. Конфигурирование производится аналогично конфигурированию счётчика с выходным интерфейсом RS-485. После записи настроек обязательно нужно производить предустановку канала.

**8.11.** Для проверки записанных настроек и предустановок по каналам нажмите кнопку «**Чтение**», расположенную под окном таблицы настроек.

**8.12.** Перед началом эксплуатации рекомендуется убедиться в работоспособности первичных преобразователей и счетчиков импульсов. Данная проверка производится сравниванием меняющихся показаний первичных преобразователей и считанных текущих значений каналов.

#### **9. Маркировка, опломбирование и поверка прибора**

**9.1.** Тип счетчика, логотип предприятия-изготовителя и знак утверждения типа указываются на внешней стороне крышки прибора.

**9.2.** Заводской номер и дата изготовления счетчика указываются на наклейке, расположенной внутри корпуса прибора.

**9.3.** При выпуске из производства счетчик пломбируется гарантийными этикетками, расположенными на поверхности корпуса.

**9.4.** После монтажа счетчика импульсов, для предотвращения несанкционированного доступа к элементам прибора, его крышка дополнительно пломбируется. Дополнительное опломбирование производится путем наклеивания гарантийных этикеток.

**9.5.** Проходные втулки, устанавливаемые в корпус счетчика вместо заглушек, пломбировке не подлежат.

**9.6.** Поверка счетчиков проводится в соответствии с методикой ОЦСМ МП «ГСИ. Счетчики импульсов проводные универсальные. Методика поверки», утвержденной ФБУ «Омский ЦСМ» 24.10.2022 г.

**9.7.** Межповерочный интервал **1 год**.

**9.8.** Счетчик импульсов беспроводной универсальный зарегистрирован в Государственном реестре средств измерений под № 88097-23.

#### **10. Эксплуатация и техническое обслуживание**

**10.1.** Запрещается эксплуатировать счетчик импульсов при снятой или не опломбированной крышке и не опломбированных заглушках (при их наличии).

**10.2.** Прибор должен эксплуатироваться при условиях, указанных в таблице технических характеристик.

**10.3.** Техническое обслуживание счетчика импульсов следует производить не реже одного раза в год. Техническое обслуживание включает контроль крепления, электрических соединений, удаление пыли и загрязнений с его корпуса.

#### **11. Условия хранения и транспортировки**

**11.1.** Хранение изделий должно производиться в упаковке предприятия по условиям хранения 1.2. по таблице 13 ГОСТ 15150-69.

**11.2.** Изделие может транспортироваться любым видом закрытого транспорта на любое расстояние при температуре окружающего воздуха от минус 20 до плюс 50 °С и относительной влажности воздуха до 80 %.

**11.3.** При транспортировании воздушным транспортом СИПУ должен быть размещен в отапливаемом герметизированном отсеке воздушного судна.

# **12. Консервация**

**12.1.** Консервация изделия производится в закрытом вентилируемом помещении при температуре окружающего воздуха от 15 до 40°С и относительной влажности до 80% при отсутствии в окружающей среде агрессивных примесей.

**12.2.** Консервация изделия производится в соответствии с требованиями ГОСТ 9.014-78.

**12.3.** Срок защиты без переконсервации — 6 лет.

**12.4.** По конструктивному признаку изделие относится к группе исполнения В4 по ГОСТ Р 52931-2008.

#### **13. Утилизация**

**13.1.** Утилизация изделия (переплавка, захоронение, перепродажа) производится в порядке, установленном Законами РФ от 04 мая 1999 г. № 96-Ф3 «Об охране атмосферного воздуха» (с изменениями и дополнениями), от 24 июня 1998 г. № 89-ФЗ (с изменениями и дополнениями) «Об отходах производства и потребления», от 10 января 2002 № 7-ФЗ «Об охране окружающей среды» с изменениями и дополнениями), а также другими российскими и региональными нормами, актами, правилами, распоряжениями и пр., принятыми во исполнение указанных законов.

### **14. Гарантийные обязательства**

**14.1.** Изготовитель гарантирует соответствие изделия требованиям безопасности, при условии соблюдения потребителем правил применения, транспортировки, хранения, монтажа и эксплуатации.

**14.2.** Гарантия распространяется на все дефекты, возникшие по вине завода-изготовителя.

**14.3.** Гарантия не распространяется на дефекты, возникшие в случаях:

- нарушения паспортных режимов хранения, монтажа, испытания, эксплуатации и обслуживания изделия;
- ненадлежащей транспортировки и погрузо-разгрузочных работ;
- наличия следов воздействия веществ, агрессивных к материалам изделия;
- наличия повреждений, вызванных пожаром, стихией, форс-мажорными обстоятельствами;
- повреждений, вызванных неправильными действиями потребителя;
- наличия следов постороннего вмешательства в конструкцию изделия.

**14.4.** Производитель оставляет за собой право внесения изменений в конструкцию, улучшающие качество изделия при сохранении основных эксплуатационных характеристик.

#### **15. Условия гарантийного обслуживания**

**15.1.** Претензии к качеству изделия могут быть предъявлены в течение гарантийного срока.

**15.2.** Неисправные изделия в течение гарантийного срока ремонтируются или обмениваются на новые бесплатно. Потребитель также имеет право на возврат уплаченных за некачественное изделие денежных средств или на соразмерное уменьшение его цены. В случае замены, замененное изделие или его части, полученные в результате ремонта, переходят в собственность сервисного центра.

**15.3.** Решение о возмещении затрат Потребителю, связанных с демонтажом, монтажом и транспортировкой неисправного изделия в период гарантийного срока, принимается по результатам экспертного заключения в том случае, если изделие признано ненадлежащего качества.

**15.4.** В случае, если результаты экспертизы покажут, что недостатки изделия возникли вследствие обстоятельств, за которые не отвечает изготовитель, затраты на экспертизу изделия оплачиваются Потребителем.

**15.5.** Изделия принимаются в гарантийный ремонт (а также при возврате) полностью укомплектованными.

**Amministratore** Valtec s.r.l. **Delegato** 

# **16. Свидетельство о приёмке**

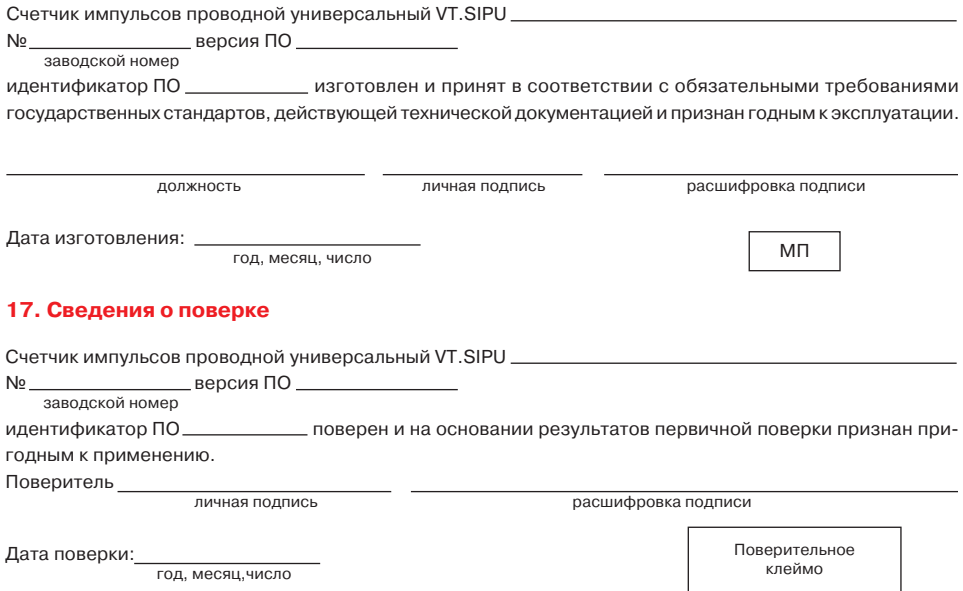

#### ГАРАНТИЙНЫЙ ТАЛОН №

Наименование товара

#### СЧЕТЧИК ИМПУЛЬСОВ ПРОВОДНОЙ УНИВЕРСАЛЬНЫЙ ДЛЯ АСКУЭР «VALTEC-SPUTNIK»

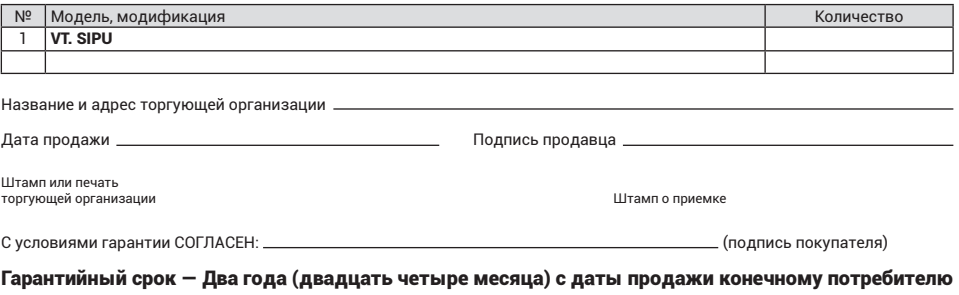

По вопросам гарантийного ремонта, рекламаций и претензий к качеству изделий обращаться в сервисный центр по адресу: г.Санкт-Петербург, ул. Профессора Качалова, дом 11, корпус 3, литер «А», тел./факс: (812) 324-77-50.

the control of the control of the control of the control of the control of the control of

При предъявлении претензии к качеству товара, покупатель предоставляет следующие документы:

1. Заявление в произвольной форме, в котором указываются:

- название организации или Ф.И.О. покупателя, фактический адрес и контактные телефоны;
- название и адрес организации, производившей монтаж;
- краткое описание дефекта.
- 2. Документ, подтверждающий законность приобретения изделия.
- 3. Настоящий заполненный гарантийный талон.

Отметка о возврате или обмене товара:

Дата: « » 20 г. Подпись